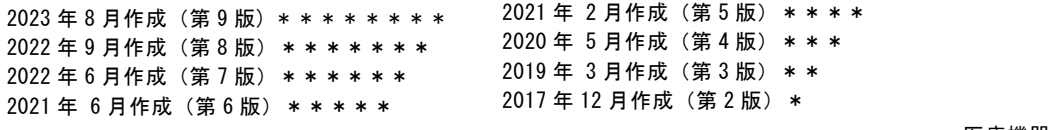

医療機器認証番号:226AFBZI00159000

# プログラム 01 疾病診断用プログラム 管理医療機器 汎用画像診断装置ワークステーション用プログラム(JMDN 70030012) 画像診断装置 Mimics Innovation Suite

# 【 形状・構造及び原理等 】\*, \*\*\*\*

#### 1.概要

本品は、画像診断装置等から提供された人体の画像情報をコンピュータ 処理し、処理後の画像情報を診療のために提供するプログラムである 。 自動診断機能は有さない。画像診断装置等で収集された患者の画像や情 報をさらに処理したうえを表示することが可能である。本品は汎用パー ソナルコンピュータ等にインストールして使用されるほか、クラウド環 境でも使用される場合がある。

#### 2. 本品の機能

○画像・情報処理機能 ○画像表示機能 ○外部機器への出力機能

### 3. 本品の付帯機能

○一般画像計測機能 ○高度な表示及び処理の機能 ○三次元画像処理機能 ○画像関連付け機能 ○インプラント選択補助機能 ○シミュレーション画像表示機能 ○プログラム作成機能

### 【 使用目的又は効果 】\*

本品は、画像診断装置等から提供された人体の画像情報をコンピュータ 処理し、処理後の画像情報を診療のために提供するプログラムである 。 自動診断機能は有さない。

## 【 使用方法等 】 \*, \*\*\*, \*\*\*\*, \*\*\*\*\*\*, \*\*\*\*\*\*\*

\* \* \* \* \* \* \* \*

本品は、下記の仕様を満たす汎用パーソナルコンピュータ等にインスト ール又はダウンロードして使用されるほか、クラウド環境でも使用され る場合がある。汎用パーソナルコンピュータ等は、患者環境外に設置する。

■汎用パーソナルコンピュータと画像表示モニタの仕様:

- $\cdot$  RAM: 16GB  $\mathcal{U}$   $\vdash$
- ・HDD:空き40GB 以上
- ・CPU:第4世代Intel Core i7 以上
- ・マルチメディアドライブ
- ・OS: Windows10 または Windows 11
- ・Microsoft Edge
- ・DirectX 11.0に対応し、2GB以上のメモリーを搭載したAMD Radeon もしくはNVIDIA®GeForce®グラフィクスカード
- ・.NET framework 4.6.1 以上
- ・PDF ビューア
- ・解像度:1920×1080 ピクセル以上
- ・電気的安全性: IEC60950-1 及びCISPR 22 / 24 に準拠
- ■クラウド環境で使用する場合の仕様
- ・OS: 最新版のiOS もしくは最新版のMac OS もしくはWindows 10 ・ブラウザ
- WebGLをサポートしているブラウザかつWebGLが使用できること。 OS 別に以下のブラウザを試使用していること
- ・Google Chrome on Windows, Mac OS X
- ・Microsoft Edge on Windows OS desktop
- ・Mozilla Firefox on Windows OS desktop
- ・Apple Safari on Mac OS X, iOS OSs
- Cookies をサポートしていること。
- ・インターネット環境:3G あるいはより高速
- ・解像度:WXGA 以上
- ・スクリーンサイズ:7インチ以上
- ・RAM: 2GB 以上
- ・CPU:Dual Core プロセッサあるいは同等以上
- ・グラフィックカード

対応グラフィックスカードは、以下のblack/white lists のウェブで 確認ください。

- <https://www.khronos.org/webgl/wiki/BlacklistsAndWhitelists>
- ・サポートされている VR デバイス:
	- ・HTC Vive on Firefox
	- ・Oculus Quest 2 on Oculus Browser
- 2. 使用準備
- 1) 汎用パーソナルコンピュータが画像表示モニタ等に正しく接続され ていることを確認する。
- 2) 汎用パーソナルコンピュータ、画像表示モニタ等の電源スイッチを ON にして電力を投入する。
- 3) 本プログラムが正しく起動することを確認する。

#### 3. 操作

- 1) 画像診断装置又は画像サーバから、対象となる画像データを取得する。
- 2) 本プログラムを操作してデータを処理し、画像を表示する。必要に応 じて表示結果をプリンタで印刷する。
- 3) 処理されたデータを、汎用パーソナルコンピュータ、画像サーバ又は 外部記録メディア等に出力し保存する。

### 4. 終了

- 1) 画像表示モニタ上のアイコンを操作し、本プログラムを終了させる。
- 2) 汎用パーソナルコンピュータ、画像表示モニタ等の電源スイッチを OFF にして、電力を遮断する。

## 【 使用上の注意 】 \* \*, \* \* \* \*, \* \* \* \* \* \* \*

1.重要な基本的注意

- 1) 汎用PC のネットワーク内の直接接続は画像サーバとのみが可能であ る。汎用PC を画像診断装置と直接接続しないこと。また、画像診断装 置と画像サーバの間には、画像診断装置が指定する適切な分離装置が配 置されていることを確認すること。
- 2) 本品は、医療情報システムの安全管理に関するガイドラインに準拠し た環境のネットワークで使用すること。

### 2.使用注意

- 1) 汎用PC は患者環境内では、使用しないこと(患者と本品の距離を1.5m 以上保つこと)。
- 2) 汎用PC に本品以外のソフトウェアをインストールしないこと。また本 品のソフトウェアをアンインストールしないこと。
- 3) 汎用PC にマルウェアに感染するおそれがある行為をしないこと。
- 4) データの管理は、使用者の責任で行うこと。
- 5) クラウド環境に対応する製品番号は次のとおり: SurgiCase Viewer, SurgiCase Shoulder Planner

# 【 製造販売業者及び製造業者等の氏名または名称等 】

外国特例承認取得者:マテリアライズ Materialise N.V. (ベルギー) 選任製造販売業者 :マテリアライズジャパン株式会社 電話:045-450-1070

製造業者 :マテリアライズ Materialise N.V. (ベルギー)

取扱説明書を必ずご参照ください。